# **BCom U.S. Robotics**<sup>®</sup>

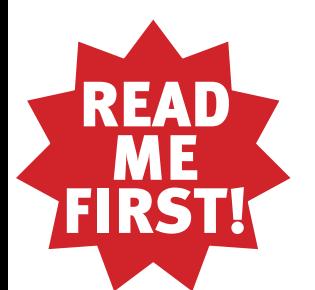

# **Internet Gaming Modem** Installation Guide

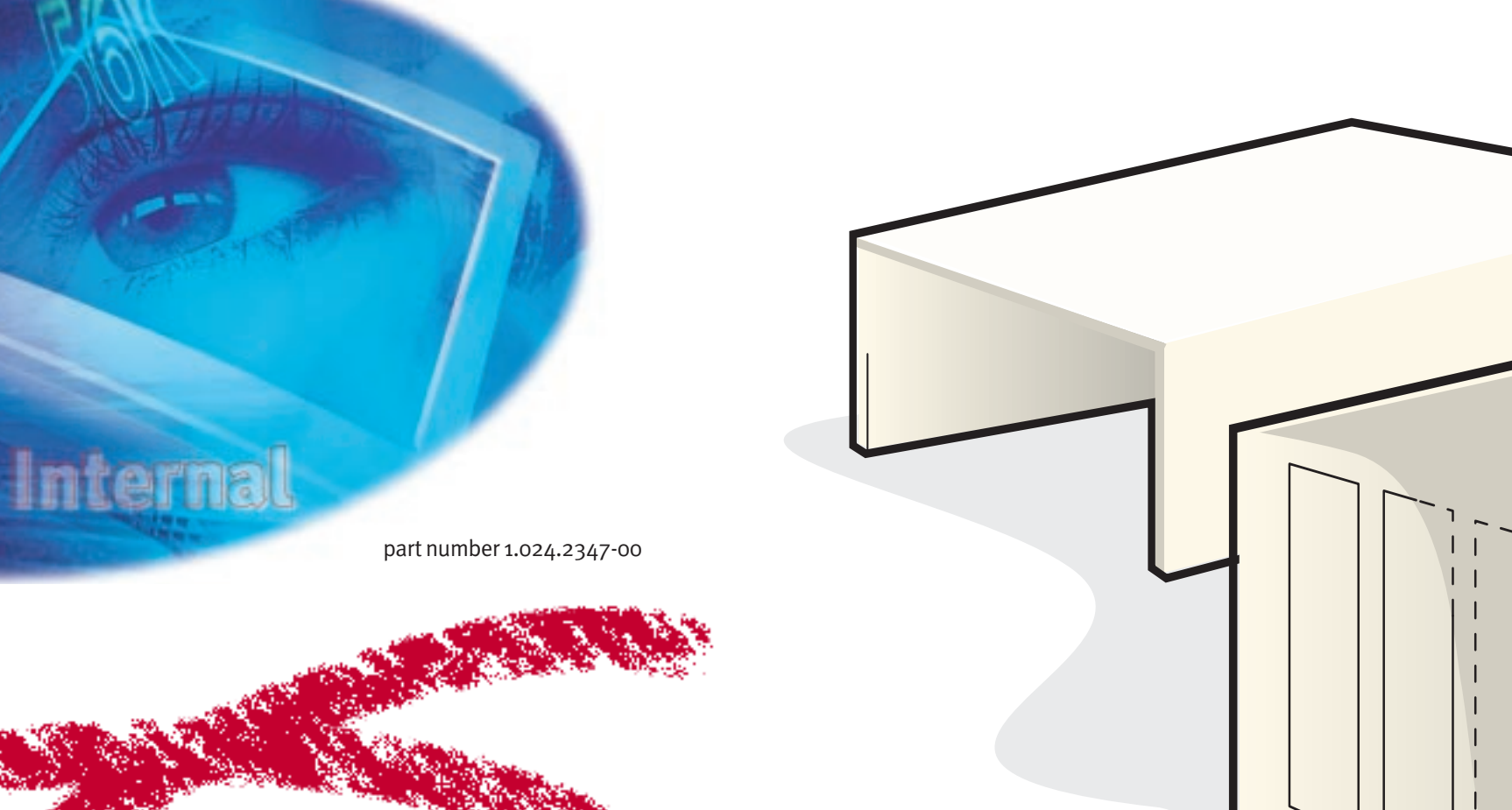

# Restart the computer and verify that the modem is properly installed.

Click **B** Start and select Shut Down and restart your computer. When your desktop returns, verify that your modem is properly installed. Click  $\mathbb{E} \mathbf{R}$  Start, point to  $\mathbb{E} \mathbf{R}$  Settings, and click **RU** Control Panel . Double-click the Modems icon. When the "Modems Properties" screen appears, you should see a description of your modem. Click the Diagnostics | tab and then click the description of your modem. Write down the COM port to which your modem is assigned (for example,  $\Box$   $\Box M1$ ) in the box below. Click ... More Info... | The modem's command set should appear in the box. Click then click Cancel .

**COM Port:** 

# Before You Begin

**For troubleshooting help or to find out how to contact technical support, see the other side of this Guide.**

For customer support on the enclosed Activision products (Heavy Gear IITM<sup>®</sup> and Civilization: Call to Power<sup>®</sup>) call 310 255 2050 between the hours of 9:00 am - 5:00 pm Pacific Time, Monday - Friday.

\*IMPORTANT! In accordance with the ITU-T standard for 56K transmissions (V.90), this modem is capable of 56 Kbps downloads. However, the download speeds you experience may be lower due to varying line  $\frac{1}{2}$  and other factors. Uploads from users to server equipment travel at speeds up to 31.2 Kbps. An analog phone line compatible with the V.90 standard, and an Internet provider or corporate host site compatible with the V.90 standard is necessary for these high-speed downloads. See www.3com.com/56k for details.

ROM drive. Choose **Driver from disk provided by hardware manufacturer** and then click  $\begin{bmatrix} 1 & 0 & 0 \\ 0 & 1 & 0 \end{bmatrix}$ . Type the letter of your drive in the box, and then click  $\vert$  OK

Turn your computer on. When the "Update Device Driver Wizard" screen appears, insert your Internet Gaming Modem CD into your  $CD$ -ROM drive and click  $\boxed{\boxed{\phantom{0} \text{Next} \phantom{0}} }$ . Click  $\boxed{\phantom{0} \text{First} }$ 

Turn your computer on. When the "Add New Hardware Wizard" screen appears, insert your Internet Gaming Modem CD into your CD-ROM drive and click **EXECUTE:** Select **Search for the best** driver for your device and click **EXPLACE ASSESS**. Select CD-ROM drive and click  $\boxed{\sqrt{\mathsf{Next} \geq \mathsf{...}}}$ . When the system finds the drivers, click  $Next >$  $\vert$ . Click  $\vert$  Finish

Copyright ©1999 3Com Corporation. All rights reserved. 3Com, the 3Com logo and U.S. Robotics are registered trademarks. Windows is a registered trademark of Microsoft Corp. All other trademarks are used for identification purposes only and may be trademarks and/or registered trademarks of their respective companies.

PCI expansion slot

Before you begin, we recommend you uninstall any other modems you have in your system. Refer to your previous modem's documentation for instructions.

Plug one end of the provided phone cord into the modem's  $\lfloor \ \rfloor$  jack and plug the other end into an analog phone wall jack.

When you are not using the modem, you can use a telephone by plugging the telephone's cord into the modem's  $\leftarrow$  jack.

Write the Internet Gaming Modem's serial number in the box below. The serial number is located on the white bar code sticker on the modem and on the modem box. If you ever need to call our Technical Support department, you will need this number to receive assistance.

# Enabling and disabling the modem's Gaming Mode. **2** Enabling and disabling the **1996**<br>The modem's Gaming Mode.

Make sure that your computer is shut down. Turn off your computer and all peripheral devices. ALWAYS disconnect the phone cord from any previously installed modems before removing the cover of the computer. Unplug your computer and remove its cover.

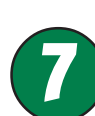

# Install the modem drivers.

## If you have Windows 95 Version A:

when you are not online and select **Gaming Mode Disabled**.

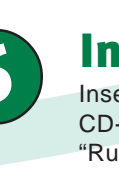

Turn your computer on. When the "New Hardware Found" screen appears, insert your Internet Gaming Modem CD into your CD-

### If you have Windows 95 Version B:

#### If you have Windows 98:

#### If you have Windows NT:

Turn your computer on and log in. Insert your Internet Gaming Modem CD into your CD-ROM drive. Click Windows **Start**, and then **Run**. Type the letter of your CD-ROM drive in the box and click **Browse**. Double-click the folder called **nt40**. Double-click **setup.exe.** Click  $\begin{bmatrix} 0 & 0 & 0 \end{bmatrix}$ , then click **Install**. When the "System Settings Change" window appears, click **Yes** to restart your computer.

4

# Connect the modem to an analog phone line.

# Remove the expansion slot cover.

**CAUTION:** To avoid the risk of electrical shock, make sure your computer and all peripheral devices are turned off and unplugged. ALWAYS disconnect the phone cord from any previously installed modems before removing the cover of the computer

Remove the screw and expansion slot cover at the back of an empty PCI expansion slot. You will need this screw later to hold the modem in place. The slot cover is located on the back of the computer and covers an opening on the computer case. The opening lines up with the PCI slot inside the computer, which is usually white plastic lined with metal.

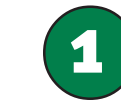

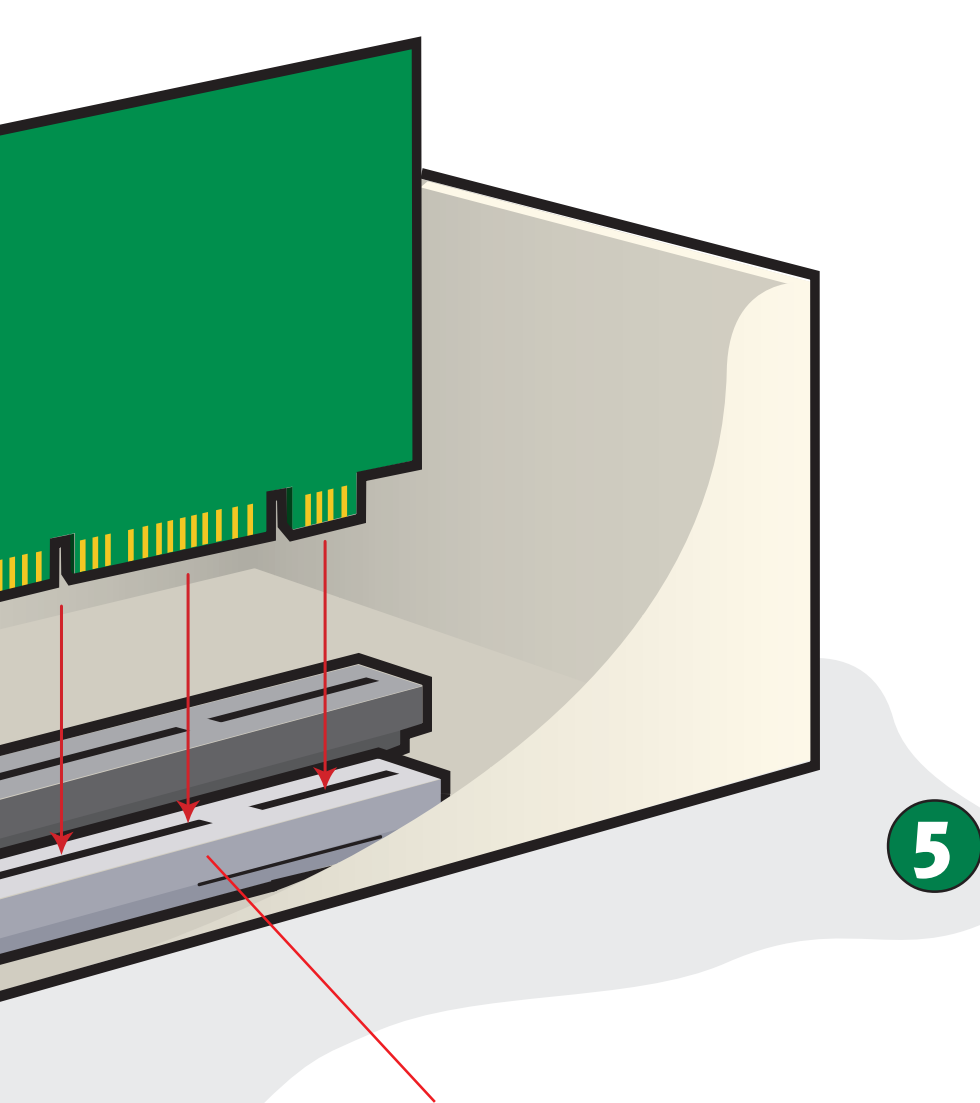

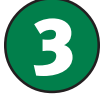

Your new Internet Gaming Modem has been designed to provide the best possible online gaming experience. Once your modem and its software are installed properly, you will

see **Winder on the toolbar on your Windows desktop. This icon** 

is used to enable the "Gaming Mode" feature on your modem. To enable "Gaming Mode", simply right-click the icon when you are not online and select **Gaming Mode Enabled**. In order to disable Gaming Mode for normal web browsing, right-click

# Install your modem's software.

Insert the Installation CD included with your modem into your CD-ROM drive. Click Windows Start and then click Run. In the "Run" dialog box, type **D:\setup.exe**. If your CD-ROM drive uses a different letter, type that letter in place of "D."

# Insert the modem into an empty PCI expansion slot.

Insert the modem, gold edge first, into the slot. The modem will fit snugly. You may need to rock the modem back and forth firmly to properly seat it into the slot.

NOTE: Properly seating the modem in the slot can be difficult, because it requires more force than some other internal modems. Use firm downward pressure. When the modem is properly installed, you will no longer see any part of the gold edge.

The modem's metal bracket will cover the opening on the back of the computer. Secure the modem with the screw you removed in Step Two. Replace the computer's cover.

2

# Troubleshooting

# Having trouble with your modem? Try these basic troubleshooting steps first!

- 1. Make sure that your phone cord is properly connected. Remove the phone cord from the modem and wall jacks. Clean any dirt or corrosion from the cord and jacks. Reinsert the cord securely in the wall jack and the modem's  $\lfloor \cdot \rfloor$  jack. Use the phone cord included with your modem, if possible.
- 2. Make sure that your modem is installed correctly in your computer. You will need to press the modem in firmly so that it is seated properly in its slot. When the modem is installed correctly, you will no longer see any part of the gold edge. See the front of this Guide for complete instructions. If your modem still does not work, you may need to remove it and reinstall it in another available slot.

# *PROBLEM: My computer isn't recognizing my modem.*

## Possible solution:

You may be using an IRQ that is already in use. To work properly, your modem needs to be assigned to a free IRQ.

#### Windows 95/98

If Plug-and-Play fails to install the modem, you need to determine IRQ availability. Right-click the My Computer icon on your desktop. Click Properties, and then the Device Manager tab. Double-click the **Computer** icon at the top of the device list. You will see a listing of your system's IRQs and the devices to which they are assigned. If an IRQ is not present in this list, it indicates that Windows is not currently using it and the IRQ is considered available.

Locate your modem in the list of devices. If a yellow exclamation point appears over the modem's description, your modem is in conflict with another device. Either your modem or the other device will have to be reinstalled to another IRQ in order to resolve your conflict.

If a usable, free IRQ does not exist, you may need to remove, disable, or relocate another device. Refer to that device's documentation for more information about removing, disabling, or relocating it.

Right-click the My Computer icon on your desktop. Click Properties. Click the Device Manager tab. Double-click Ports. If the Communications Ports have yellow exclamation points or red Xs over them, your COM ports may be configured incorrectly. If this is the case, you may need to contact your computer manufacturer.

If Windows still fails to recognize your modem and it does not have a yellow exclamation point next to its IRQ, or if your modem doesn't appear in the list, another problem exists. You may need to call 3Com Technical Support.

#### Windows NT

Turn off your computer and physically remove the modem. Restart your computer, and check for an available IRQ by clicking Windows Start, Programs, Administrative Tools, and Windows NT Diagnostics. Click the **Resources** tab and select IRQ. Take note of an available IRQ that your modem can use. If there are no IRQs available, you may have to remove, disable, or relocate another device in order to free an IRQ for use by your modem. Refer to that device's documentation for more information about removing, disabling, or relocating it.

#### Possible solution:

You may be using a COM port address that is either already in use or not configured correctly. To work properly, this modem needs to be assigned to a free COM port.

#### Windows 95/98

Make sure your COM port is not already in use by another device. Click Windows Start, Settings, and Control Panel, and then doubleclick Modems. Look for another modem already installed in your computer. If there is another modem installed, click the **Diagnostics** tab to find out which COM port it is using. If a previously installed modem is already using the available COM port, you should uninstall that modem. See your previous modem's manual for uninstallation instructions.

**Note:** Due to current FCC regulations, maximum download speed is limited to 53,333 bps.

### Windows NT

Turn off your computer and remove your modem. Restart and click Windows Start, Settings, and then Control Panel. Double-click the Ports icon. Your modem must be set to a COM port setting that does not appear in this list.

# *PROBLEM: My software isn't recognizing my modem.*

#### Possible solution:

Your communications software may not function properly if you have more than one version of the software installed, if you are using an older version, or if you have more than one communications application installed on your system. We highly recommend using the communications software provided with your modem on the Installation CD-ROM.

#### Possible solution:

Your software's COM port settings may be incorrect. There should be a place in the Setup section of your software that addresses port settings. Make sure the software's port settings match those for your modem. To check which COM port your modem is using, click Windows Start, Settings, and Control Panel. Double-click Modems, select your modem, and select **Properties**. Check your communication software's documentation for instructions on adjusting the port settings in your software.

#### Possible solution:

When the page loads, click the **Modems** graphic. Then follow the onscreen directions.

You may not have the correct modem type selected in your software or in Windows. Click Windows Start, Settings, and Control Panel. When Control Panel opens, click Modems. You will see a list of installed modems. You can also add, remove, or view the properties of modems from this window. The 3Com U.S. Robotics modem you have installed should be present in the list of installed modems. If none of the modem descriptions in the list match your 3Com U.S. Robotics modem or no modems are listed, your modem is not installed properly. Try reinstalling your modem.

#### Possible solution:

**Tested to comply with FCC Standards for Home and Office Use.** Part 15

If you are using Dial-Up Networking, it may not be configured correctly. Check your configuration and make sure you have the correct modem selected. Double-click My Computer, double-click Dial-Up Networking, right-click the connection you are trying to use, and click Properties. Make sure that the description in the modem box matches the description of the modem you are using. If it doesn't match, select the proper modem description.

## *PROBLEM:*

# *My modem won't dial out or doesn't answer incoming calls.*

#### FOR BOTH DIALING AND ANSWERING PROBLEMS: Possible solution:

You may have a bad phone cord connection to your modem, or your phone cord may be plugged into the wrong jack. The phone cord should be plugged into the  $\lfloor \cdot \rfloor$  jack on the modem and into the wall phone jack. Use the phone cord included in your modem's box if possible.

#### Possible solution:

You may have devices between the modem and the phone jack. There should be no line splitters, fax machines, or other devices between the modem and the wall jack.

This information technology equipment is UL-Listed and CSA-Certified for the uses described in the users guide

## OFFICE USERS:

Possible solution: You may have plugged your modem's phone cord into a digital line. Contact the department responsible for your phone system if you are unsure whether or not your phone line is digital.

If your phone system requires dialing "9" to access an outside line, be sure to add "9" before the number you are dialing.

# VOICE MAIL USERS:

## Possible solution:

If you have voice mail provided by your local phone company, your dial tone may be altered when messages are waiting. Retrieve your voice mail to restore your normal dial tone.

In order to program this information into your modem, refer to the RapidComm manual on the CD-ROM that shipped with your modem. If you are using a different communication software program, refer to its manual.

# *PROBLEM: My modem sounds like it's trying to connect to another modem but fails.*

#### Possible solution:

You may have a poor connection. All calls are routed differently, so try placing the call again.

# *PROBLEM: My modem isn't achieving a 56K Internet connection.*

This equipment generates and uses radio frequency energy and if not installed and used properly, in strict accordance with the manufacturer's instructions, may cause interference to radio and television reception. The modem has been tested and found to comply with the limits for a Class B computing device in accordance with the specifications in Part 15 of FCC rules, which are designed to provide reasonable protection against such interference in a residential installation. This equipment generates, uses and can radiate radio frequency energy and, if not installed and used in accordance with the instructions, may cause interference to radio and television communications.

#### Industry Canada Class B Emission Compliance Stater This Class B digital apparatus complies with Industry Canada ICES-003.

**NOTICE:** The Ringer Equivalence Number (REN) assigned to each terminal device provides an indication of the maximum number of terminals allowed to be connected to a telephone interface. The termination on an interface may consist of any combination of devices subject only to the requirement that the sum of the Ringer Equivalence Numbers of all devices does not exceed 5. The Ringer Equivalence Number is located on the bottom of the modem.

**NOTICE:** The Industry Canada (IC) label identifies certified equipment. This certification means the equipment meets certain telecommunications network protective, operational, and safety requirements as prescribed in the appropriate Terminal Equipment Technical Requirements document(s). The Department does not guarantee the equipment will operate to the user's satisfaction. Before installing this equipment, users should ensure that it is permissible to be connected to the facilities of the local telecommunications company. The equipment must also be installed using an acceptable method of connection. In some cases, the company's inside wiring associated with a single-line, individual service may be extended by means of a certified connector assembly (telephone extension cord.)

- The server you're dialing in to must support and provide a digital V.90 signal. Your ISP can provide you with a list of dial-up connections and information on what those connections currently support.
- The telephone line between your ISP and your modem must be capable of supporting a 56K connection and contain only one analog-to-digital conversion. The 56K signal from your ISP begins as a digital signal. Somewhere between the ISP and your modem, there will be a digital-to-analog signal conversion so that your modem can receive the data. There must be no more than one analog-to-digital signal conversion in the path from your ISP to your modem. If more than one analog-to-digital conversion occurs, your connect speeds will default to V.34 (33.6 Kbps). There may also be impairments on the local lines between your ISP and your modem. These impairments can prevent or limit V.90 connection speeds. All telephone calls are routed differently, so you should try making your 56K connection several times. One way to test this is to dial into a long distance location. Long distance lines are often much clearer than local lines. It is important to note that telephone companies are constantly upgrading their systems. Lines that do not support 56K today may support 56K in the near future.
- Your modem must be connecting to a V.90/56K server. A pair of 56K modems will not connect to each other at V.90/ 56K speeds.

Les réparations de matériel homologué doivent être coordonnées par un représentant désigné par le fournisseur. L'entreprise de télécommunications peut demander à l'utilisateur de débrancher un appareil à la suite de réparations ou de modifications effectuées par l'utilisateur ou à cause de mauvais fonctionnement.

## Support Resources

#### World Wide Web

Contains useful product information, documents, and manuals. Log on to:

http://consumer.3com.com/support/index.html

**3Com Corporation Limited Warranty**<br>3Com warrants this hardware product to be free from defects in workmanship and materials, under normal use and service, for five years from the date of purchase from 3Com or its authorized reseller. 3Com's sole obligation under this express warranty shall be, at 3Com's option and expense, to repair the defective product or part, deliver to Customer an equivalent product or part to replace the defective item, or if neither of the two foregoing options is reasonably available, 3Com may, in its sole discretion, refund to Customer the purchase price paid for the defective product. All products that are replaced will become the property of 3Com. Replacement products may be new or reconditioned. 3Com warrants any replaced or repaired product or part for ninety (90) days from shipment, or the remainder of the initial warranty period, whichever is longer.

#### 3Com Knowledgebase

A Web-based troubleshooting tool that will help you solve problems you may be having with your modem. Go to:

## http://knowledgebase.3com.com

#### Internet FTP

consumerftp.3com.com

# 3Com BBS

847 262 6000

#### Are You Still Having Problems?

1. Call the Dealer Who Sold You the Modem The dealer may be able to troubleshoot the problem over the phone or may request that you bring the modem back to the store for service.

#### 2. Call 3Com's Technical Support Department

Technical questions about 3Com modems can also be answered by technical support specialists.

#### In the United States:

847 262 5151 8:00 am - 6:00 pm CST Monday - Friday. Automated service is available 24 hours a day, 7 days a week.

3Com also staffs its own fee-based 900 number for immediate assistance. These lines are staffed from: 8:00 am - 10:00 pm CST Monday - Friday 9:00 am- 5:00 pm CST Saturday - Sunday No-Hold line 900 555 USR1

### Manufacturer's Declaration of Conformity

- Federal Communications Commission 47 CFR part 15,
- 

subpart B 15.107 (e) Class B conducted limits 15.109 (g) Class B Radiated Emissions Limits

If you have not fixed your problem after trying the suggestions in the "Troubleshooting" section, you can receive additional help via one of these convenient resources: This information technology equipment is UL-Listed and CUL-Listed for use with UL-Listed personal computers that have installation instructions detailing user installation of card accessories.

3Com Corporation 3800 Golf Road Rolling Meadows, IL 60008

U.S.A.

Operation is subject to the following two conditions:

(1) this device may not cause harmful electromagnetic interference, and (2) this device must accept any interference received including interference that may cause undesired operations.

> OBTAINING WARRANTY SERVICE: Customer must contact a 3Com Corporate Service Center or an Authorized 3Com Service Center within the applicable warranty period to obtain warranty service authorization. Dated proof of purchase from 3Com or its authorized reseller may be required. Products returned to 3Com's Corporate Service Center must be pre-authorized by 3Com with a User Service Order (USO) number marked on the outside of the package, and sent prepaid and packaged appropriately for safe shipment, and it is imended that they be insured or sent by a method that provides for tracking of the package. The repaired or replaced item will be shipped to Customer, at 3Com's expense, not later than thirty (30) days after 3Com receives the defective product. Return the product to:

#### Caution to the User

The user is cautioned that any changes or modifications not expressly approved by the party responsible for compliance could void the user's authority to operate the equipment.

#### Part 68:

This equipment complies with FCC Rules Part 68. Located on the bottom of the modem is the FCC Registration Number and Ringer Equivalence Number (REN). You must provide this information to the telephone company if requested.

The REN is used to determine the number of devices you may legally connect to your telephone line. In most areas, the sum of the REN of all devices connected to one line must not exceed five (5.0). You should contact your telephone company to determine the maximum REN for your calling area.

This equipment uses the following USOC jacks: RJ11C. This equipment may not be used on coin service provided by the telephone company. Connection to party lines is subject to state tariffs.

An FCC compliant telephone cord and modular plug are provided with this equipment, which is designed to connect to the telephone network or premises wiring using a Part 68 compliant compatible jack. See installation instructions for details.

# If you have an external modem: UL Listing/CSA Certified

#### If you have an internal modem:

UL Listing/CUL Listing

#### Caution to the User

# For customer support on the enclosed Activision products (Heavy Gear II™© and Civilization: Call to Power $\circ$ ) call 310 255 2050 between the hours of

To avoid the risk of electrical shock, disconnect the phone cord from the modem and unplug the power to the computer before removing the cover.

#### Fax Branding

The Telephone Consumer Protection Act of 1991 makes it unlawful for any person to use a computer or other electronic device, including fax machines, to send any message unless such message clearly contains in the margin at the top or bottom of each transmitted page or on the first page of the transmission, the date and message, and the telephone number of the sending machine or of such business, other entity, or individual. (The telephone number provided may not be a 900 number or any other number for which charges exceed local or long-distance transmission charges.)

#### Radio and Television Interference

#### For Canadian Modem Users Industry Canada (IC)

The customer should be aware that compliance with the above conditions may not prevent degradation of service in some situations. Currently, telecommunication companies do not allow users to connect their equipment to jacks except in precise situations that are spelled out in tariffing arrangements with those companies.

#### AVIS DE CONFORMITÉ À LA RÉGLEMENTATION D'INDUSTRIE CANADA Cet appareil numérique de la classe B est conform à la norme NMB-0003 du Canada.

Our research has shown that the vast majority of telephone lines in North America can and do support V.90 connections. The V.90 protocol allows for connection speeds of up to 56K, but line conditions may affect the actual speeds during a given connection. Due to unusual telephone line configurations, some users will not be able to take full advantage of V.90 technology at this time. In order to achieve a V.90 connection: We declare under our sole responsibility that this product (56k Faxmodem) to which this declaration relates, is in conformity with the following standards or more normative documents: • ANSI C63.4-1992 Methods of Measurement 9:00 am - 5:00 pm Pacific Time, Monday - Friday.

«AVIS : L'étiquette d'Industrie Canada identifie le matériel homologué. Cette étiquette certifie que le matériel est conforme aux normes de protection, d'exploitation et de sécurité des réseaux de télécommunications, comme le prescrivent les documents concernant les exigences techniques relatives au matériel terminal. Le Ministère n'assure toutefois pas que le matériel fonctionnera à la satisfaction de l'utilisateur.

Avant d'installer ce matériel, l'utilisateur doit s'assurer qu'il est permis de le raccorder aux installations de l'entreprise locale de télécommunication. Le matériel doit également être installé en suivant une méthode acceptée de raccordement. L'abonné ne doit pas oublier qu'il est possible que la conformité aux conditions énoncées cidessus n'empêche pas la dégradation du service dans certaines situations.

Centre de guarantie et de service après-vente:

Keating Technologies

25 Royal Crest Court, Suite 120 Markham, ONT L3R 9X4

For a no-hold call, a \$2.50 per minute charge (price subject to change without notice) will appear on your local phone bill. You must be 18 or older or have parental permission. (Service available in the U.S. only.) Repairs to certified equipment should be coordinated by a representative designated by the supplier. Any repairs or alterations made by the user to this equipment, or equipment malfunctions, may give the telecommunications company cause to request the user to disconnect the equipment. ties are not allowed to be excluded in their entirety, they will be limited to the duration of the applicable written warranty. This warranty gives you specific legal rights which may vary pending on local law **GOVERNING LAW:** This Limited Warranty shall be governed by the laws of the State of California, U.S.A. excluding its conflicts of laws principles and excluding the United Nations Convention on Contracts for the International Sale of Goods.

**SOFTWARE:** 3Com warrants to Customer that each software program licensed from it will perform in substantial conformance to its program specifications, for a period of ninety (90) days from the date of purchase from 3Com or its authorized reseller. 3Com warrants the media containing software against failure during the warranty period. No updates are provided. 3Com's sole obligation under this express warranty shall be, at 3Com's option and expense, to refund the purchase price paid by Customer for any defective software product, or to replace any defective media with software which substantially conforms to applicable 3Com published specifications. Customer assumes responsibility for the selection of the appropriate applications program and associated reference materials. 3Com makes no warranty or representation that its software products will meet Customer's requirements or work in combination with any hardware or applications software products provided by third parties, that the operation of the software products will be uninterrupted or error free, or that all defects in the software products will be corrected. For any third party products listed in the 3Com software roduct documentation or specifications as being compatible, 3Com will make reasonable efforts to provide compatibility, except where the non-compatibility is caused by a "bug" or defect in the third party's product or from use of the software product not in accordance with 3Com's published specifications or user manual.

THIS 3COM PRODUCT MAY INCLUDE OR BE BUNDLED WITH THIRD PARTY SOFTWARE, THE USE OF WHICH IS GOVERNED BY A SEPARATE END USER LICENSE AGREEMENT. THIS 3COM WARRANTY DOES NOT APPLY TO SUCH THIRD PARTY SOFTWARE. FOR THE APPLICABLE WARRANTY, PLEASE REFER TO THE END USER LICENSE AGREEMENT GOVERNING THE USE OF SUCH SOFTWARE.

YEAR 2000 WARRANTY: In addition to the Warranty stated above, 3Com warrants that each product sold or licensed to Customer on and after January 1, 1998 that is date sensitive will continue performing properly with regard to such date data on and after January 1, 2000, provided that all other products used by Customer in connection or combination with the 3Com product, including hardware, software, and firmware, accurately exchange date data with the 3Com product, with the exception of those products identified at 3Com's Web site, http://www.3com.com/products/yr2000.html as not meeting this standard. If it appears that any product that is stated to meet this standard does not perform properly with regard to such date data on and after January 1, 2000, and Customer notifies 3Com before the later of April 1, 2000, or ninety (90) days after purchase of the product from 3Com or its authorized reseller, 3Com shall, at its option and expense, provide a software update which would effect the proper performance of such product, repair such product, deliver to Customer an equivalent product to replace such product, or if none of the foregoing is feasible, refund to Customer the purchase price paid for such product. Any software update or replaced or repaired product will carry a Year 2000 Warranty for ninety (90) days after purchase or until April 1, 2000, whichever is later.

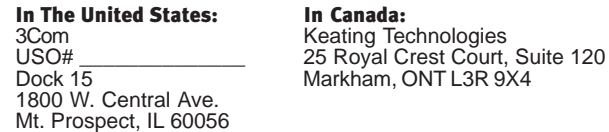

3Com shall not be responsible for any software, firmware, information, or memory data of Customer contained in, stored on, or integrated with any products returned to 3Com for repair, whether under warranty or not.

WARRANTIES EXCLUSIVE: IF A 3COM PRODUCT DOES NOT OPERATE AS WARRANTED ABOVE, CUSTOMER'S SOLE REMEDY FOR BREACH OF THAT WARRANTY SHALL BE REPAIR, REPLACEMENT, OR REFUND OF THE PURCHASE PRICE PAID, AT 3COM'S OPTION. TO THE FULL EXTENT ALLOWED BY LAW, THE FOREGOING WARRANTIES AND REMEDIES ARE EXCLUSIVE AND ARE IN LIEU OF ALL OTHER WARRANTIES, TERMS, OR CONDITIONS, EXPRESS OR IMPLIED, EITHER IN FACT OR BY OPERATION OF LAW, STATUTORY OR OTHERWISE, INCLUDING WARRANTIES, TERMS, OR CONDITIONS OF MERCHANTABILITY, FITNESS FOR A PARTICULAR PURPOSE, SATISFACTORY OUALITY, CORRESPONDENCE THE DESCRIPTION, AND NON-INFRINGEMENT, ALL OF WHICH ARE EXPRESSLY DISCLAIMED.<br>2COM NEITHER ASSLIMES NOR ALITHORIZES ANY OTHER REPSON TO ASSLIME FOR IT 3COM NEITHER ASSUMES NOR AUTHORIZES ANY OTHER PERSON TO ASSUME FOR IT ANY OTHER LIABILITY IN CONNECTION WITH THE SALE, INSTALLATION, MAINTENANCE OR USE OF ITS PRODUCTS.

3COM SHALL NOT BE LIABLE UNDER THIS WARRANTY IF ITS TESTING AND EXAMINATION DISCLOSE THAT THE ALLEGED DEFECT OR MALFUNCTION IN THE PRODUCT DOES NOT EXIST OR WAS CAUSED BY CUSTOMER'S OR ANY THIRDPERSON'S MISUSE, NEGLECT, IMPROPER INSTALLATION OR TESTING, UNAUTHORIZED ATTEMPTS TO OPEN, REPAIR OR MODIFY THE PRODUCT, OR ANY OTHER CAUSE BEYOND THE RANGE OF THE INTENDED USE, OR BY ACCIDENT, FIRE, LIGHTNING, OTHER HAZARDS, OR ACTS OF GOD.

LIMITATION OF LIABILITY: TO THE FULL EXTENT ALLOWED BY LAW, 3COM ALSO EX-CLUDES FOR ITSELF AND ITS SUPPLIERS ANY LIABILITY, WHETHER BASED IN CONTRACT OR TORT (INCLUDING NEGLIGENCE), FOR INCIDENTAL, CONSEQUENTIAL, INDIRECT, SPE-CIAL, OR PUNITIVE DAMAGES OF ANY KIND, OR FOR LOSS OF REVENUE OR PROFITS, LOSS OF BUSINESS, LOSS OF INFORMATION OR DATA, OR OTHER FINANCIAL LOSS ARISING OUT OF OR IN CONNECTION WITH THE SALE, INSTALLATION, MAINTENANCE, USE, PERFORMANCE, FAILURE, OR INTERRUPTION OF ITS PRODUCTS, EVEN IF 3COM OR ITS AUTHORIZED RESELLER HAS BEEN ADVISED OF THE POSSIBILITY OF SUCH DAM-AGES, AND LIMITS ITS LIABILITY TO REPAIR, REPLACEMENT, OR REFUND OF THE PUR-CHASE PRICE PAID, AT 3COM'S OPTION. THIS DISCLAIMER OF LIABILITY FOR DAMAGES WILL NOT BE AFFECTED IF ANY REMEDY PROVIDED HEREIN SHALL FAIL OF ITS ESSEN-TIAL PURPOSE.

DISCLAIMER: Some countries, states, or provinces do not allow the exclusion or limitation of implied warranties or the limitation of incidental or consequential damages for certain products supplied to consumers, or the limitation of liability for personal injury, so the above limitations and exclusions may be limited in their application to you. When the implied warran-